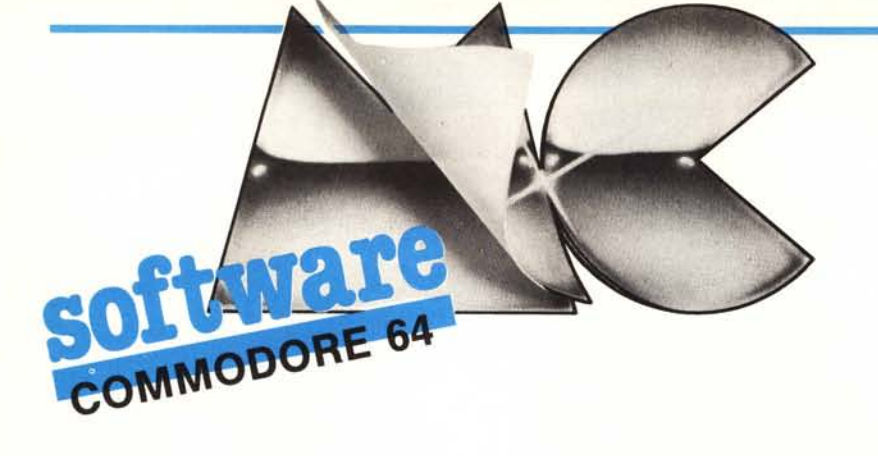

## Mescola

#### di Michele Giordano - Milano

Il programma che vi presentiamo, Mescola, è un generatore di anagrammi coerenti con la nostra lingua. Esso è stato annunciato lo scorso mese nella rubrica Intelligiochi, a cura di Corrado Giustozzi, ed in quella sede è già stato ampiamente discusso.

Oggi, nella rubrica dedicata al software, vi proponiamo il disassemblato del programma, scritto in macroassembler 64, insieme ad un caricatore Basic che vi permetterà facilmente di introdurlo nel vostro computer.

Non ci resta quindi che dare una sommaria spiegazione del funzionamento del programma descrivendo le regole generali su cui si basa.

Mescola, è un generatore «assoluto» di anagrammi, in quanto esamina tutte le permutazioni delle lettere di una parola e stampa solo quelle che rispondono a certe regole di ortografia. Questo significa naturalmente che un'enorme quantità di queste permutazioni sono si leggibili ma anche prive di significato.

Le regole di ortografia sono le seguenti:

A. Non è posta nessuna limitazione al numero di elementi dei gruppi vocalici, fatta eccezione per quelli contenenti vocali uguali e consecutive (AEIOU va bene, mentre AEEI non va bene).

B. Sono ammessi gruppi consonantici di massimo tre elementi.

C. Le regole di formazione dei gruppi consonantici sono condensate nella tabella che si trova in testa al programma (si veda l'articolo della rubrica Intelligiochi citato sopra). Per

Come i lettori affezionati avranno certamente notato, questo mese nella rivista non compare la rubrica Vic da  $Zero + 64.$ 

L'assenza è comunque momentanea e presto ritorneremo alla carica con nuovi ed interessanti argomenti.

verificare l'ortografia della generica coppia consonantica  $C1 + C2$  occorre cercare il numero determinato dall'intersezione della riga di C1 con la colonna di C2. Se il numero vale 0, non c'è possibilità di accordo (CZ, FN, ecc.).

Se il numero vale:

1, c'è possibilità di combinazione,

ANAGRAMMI DI TOMMASO

NHAGRAPHIT DI TOMHASO STORING CONSTRUESTO CONTROLLA CONSTANTI DENOTE CONSTRUESTO CONSTRUEIDO CONSTRUEIDO SAN CONSTRUEIDO SAN CONSTRUEIDO SAN CONSTRUEIDO SAN CONSTRUEIDO SAN CONSTRUEIDO SAN CONSTRUEIDO SAN CONSTRUEIDO SAN C

Un esempio di output del<br>programma Mescola. Notate che compare un certo numero di parole uguali. Ciò è dovuto al fatto che il programma ritiene non equivalenti due vocaboli in cui è avvenuto uno scambio di posto tra due lettere uguali. Ad esempio, in OSTAMMO, invertendo le posizioni delle O o delle M, la parola non cambia.

purché prima del gruppo vi sia una vocale o purché il gruppo non stia all'inizio della parola (ND, MB, ecc.);

2, c'è sempre possibilità di combinazione (CR, PL, ecc.);

3, come 1, ma va bene anche all'inizio della parola (SB, ST, ecc.).

D. Le consonanti H e Q sono trattate a parte e in conformità alla loro ortografia anomala.

E. Nessuna parola può terminare per consonante.

Potete caricare in macchina il programma servendovi del caricatore Basic che abbiamo preparato oppure, seguendo il disassemblato, mediante l'utilizzo di un adeguato assemblatore.

Riferendoci alla prima eventualità, una volta copiato il listato, abbiate cura, come al solito, di salvarlo su nastro o disco prima di lanciarlo. Dato il run, i dati verranno caricati in memoria e vi verrà offerta anche l'opportunità di salvare (sempre su nastro o disco) direttamente il pezzo di memoria che contiene il programma in linguaggio

### Note per la copiatura dei listati per il 64

Nel numero 44 (settembre 85) è stato pubblicato un programma di Checksum per aiutare i lettori nella copiatura dei listati per il Commodore 64 pubblicati sulla rivista. Il funzionamento è il seguente:

copiate il programma Checksum del numero 44 e salvatelo su disco o cassetta;

per la successiva copiatura di un listato (con checksum), caricate (dal vostro disco o dal vostro nastro) il programma di Checksum e fatelo partire; a questo punto potete copiare le varie linee del listato, compresi i due punti ed il numero che trovate alla fine di ciascuna riga. Alla pressione del return, se la linea è stata copiata bene si può passare a copiare la successiva, altrimenti il programma di checksum vi lascerà "inchiodati" sulla linea mal copiata obbligandovi a correggere l'errore prima di prosegui-

A quanto detto nel numero 44 riguardo al programma Checksum in questione, aggiungiamo che la routine di Checksum in LM si avvia con SYS 52480 mentre, in caso di arresto con Run-Stop/Restore, il restart si effettua con SYS 53072

Attenzione: chi non vuole usare il Checksum, NON DEVE copiare i due punti e il numero alla fine delle righe, pena la segnalazione di "syntax error" da parte del computer.

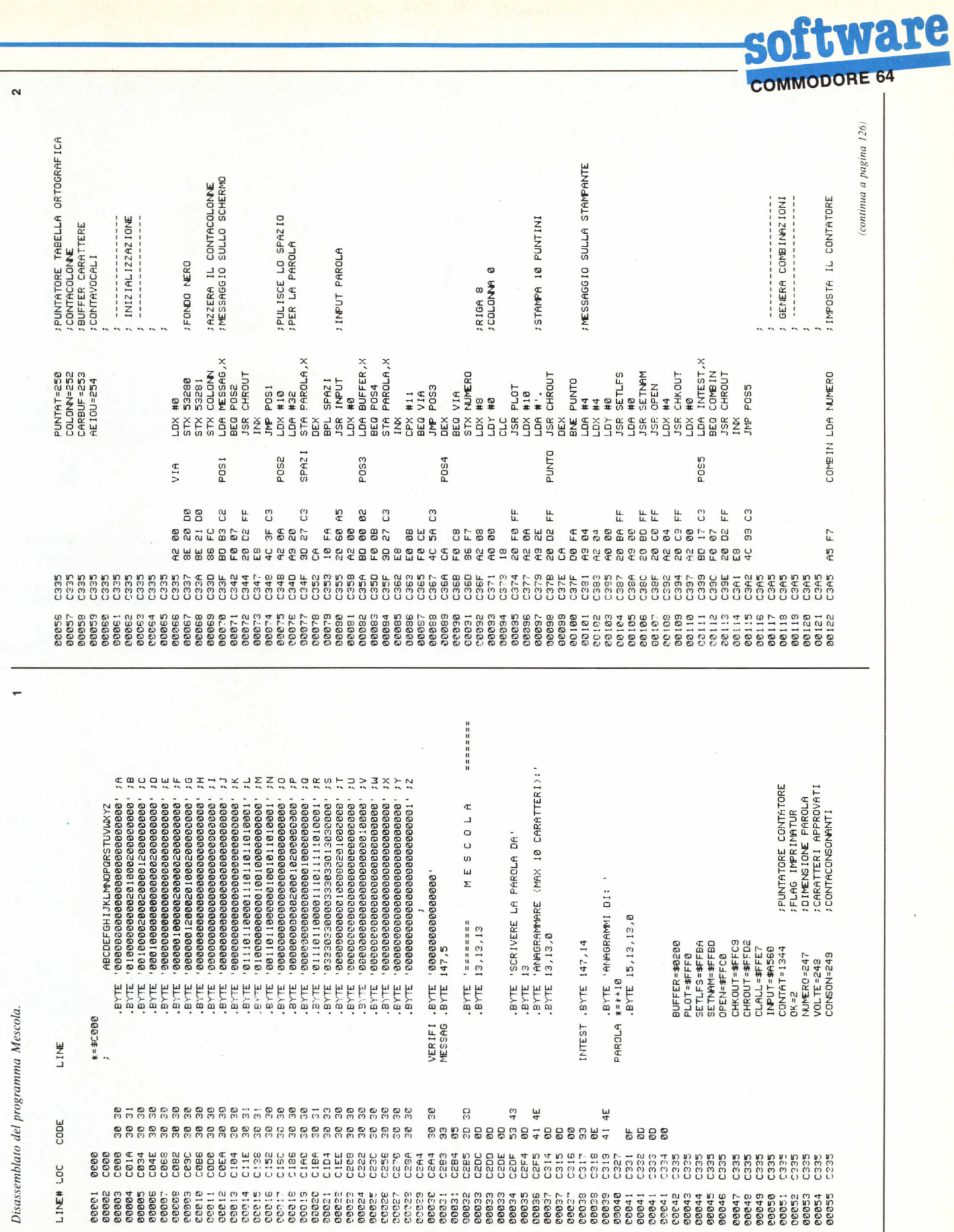

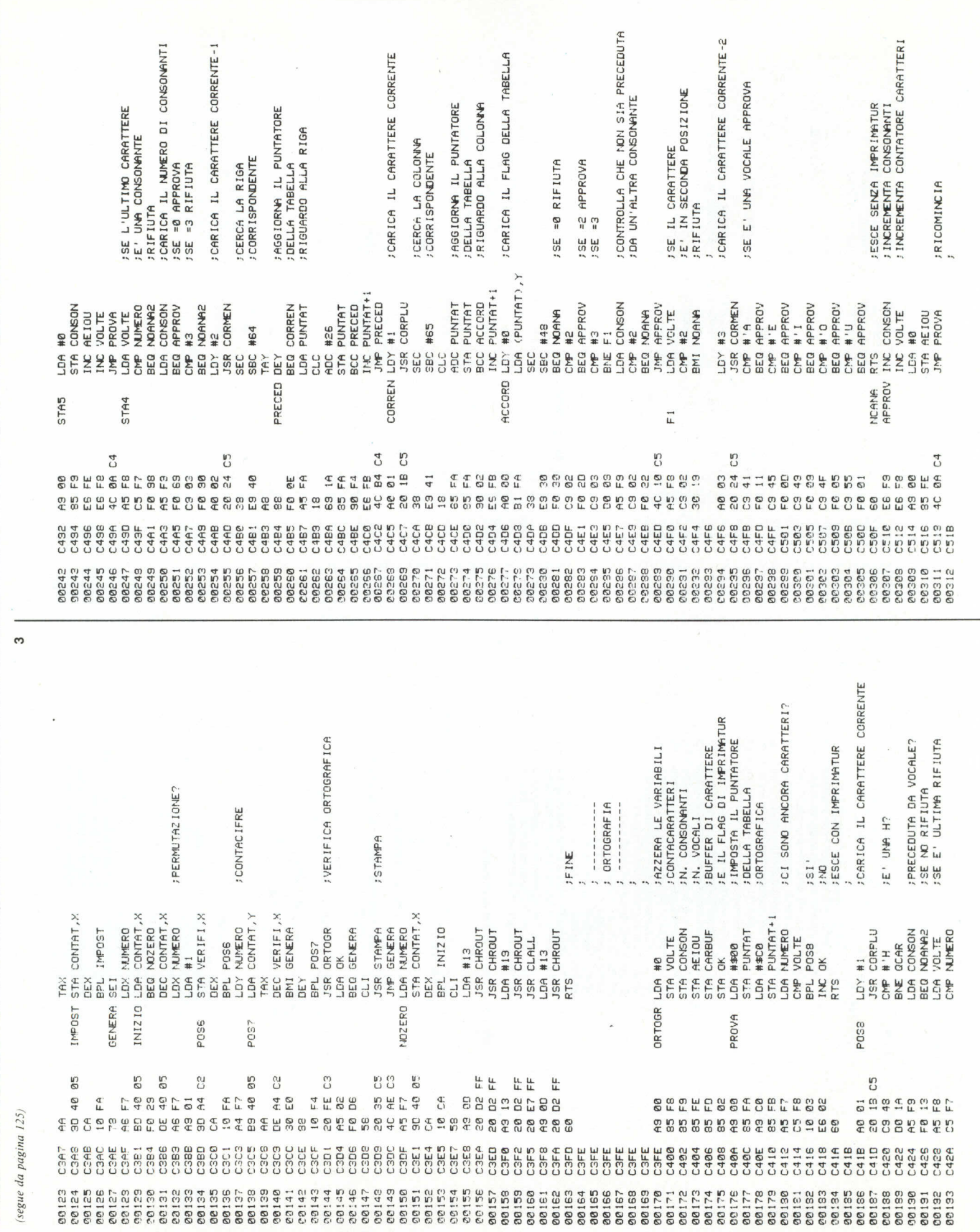

LO.

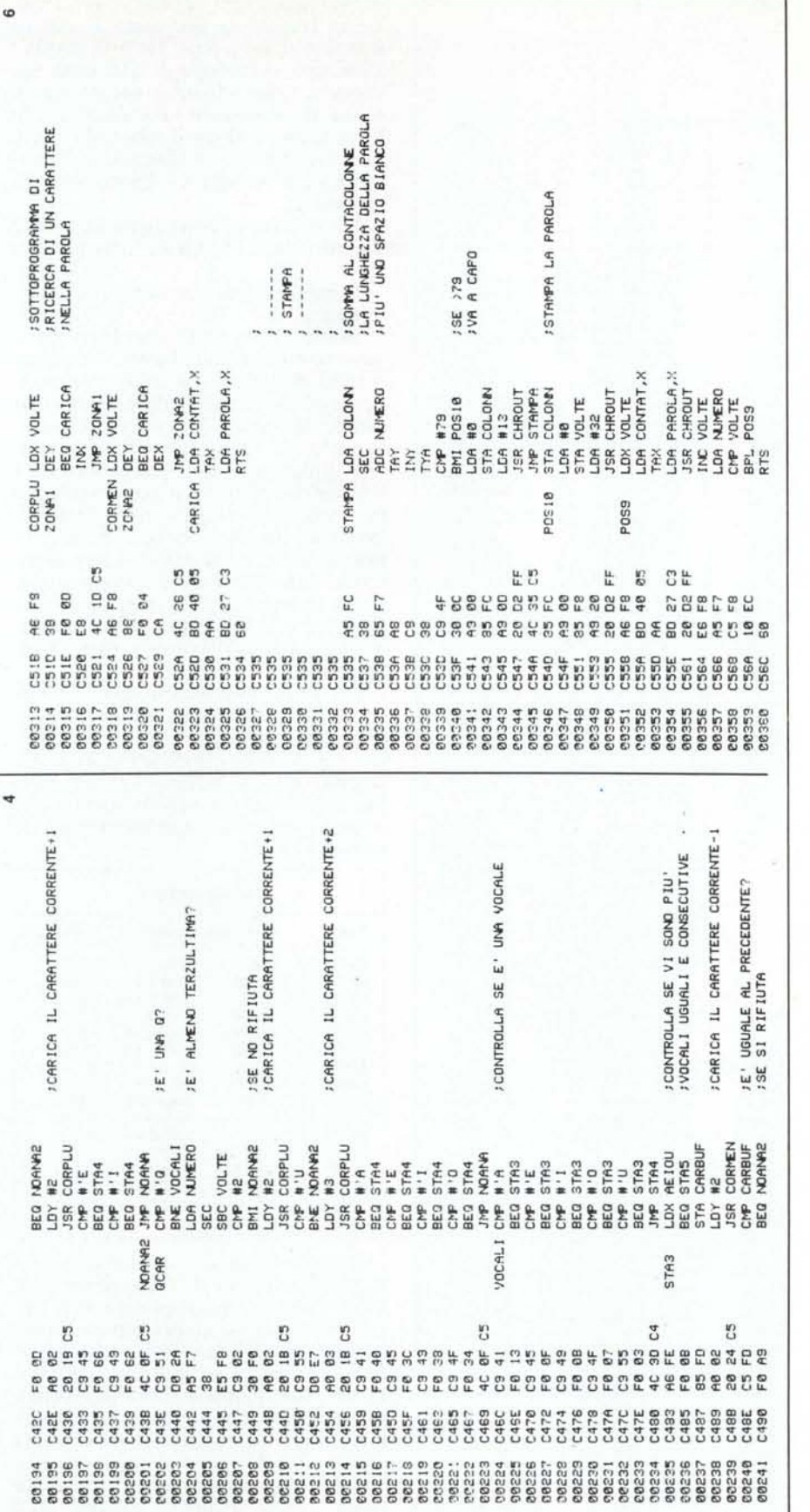

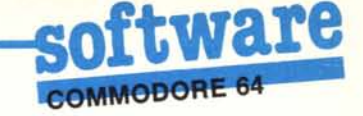

macchina, cosa che renderà più veloci le future operazioni di caricamento.

Per caricare la routine in  $1/m$ , che sarà salvata con il nome

#### MESCOLA.LM

non dovrete far altro che richiamare il programma con

LOAD«MESCOLA.LM»,1,1

se utilizzate il nastro oppure

LOAD«MESCOLA.LM»,8,1

se operate su disco.

Dopo un caricamento del genere, e comunque ad ogni nuova elaborazione, il programma si avvia con

#### SYS49973

Per quanto riguarda l'output del programma, l'autore ha giustamente preferito farlo avvenire su stampante dove è molto più facile controllarlo.

Un'ultima particolarità riguarda un errore che si verifica a volte quando il programma elabora parole molto lunghe. Alla fine dell'elaborazione, prima del Ready, viene inviato sullo schermo il messaggio Sintax Error. Non preoccupatevi comunque perché, a quel punto, l'elaborazione si è già conclusa.

Questo programma è disponibile su disco e cassetta presso la redazione. Vedere l'elenco dei programmi disponibili e le istruzioni per l'acquisto a pag. 143.

**Speed BASIC** di Fabrizio Ravazzano Viareggio (LU)

Poco tempo fa ho avuto l'occasione di osservare lo Spectrum di un mio amico in funzione, e ho potuto notare che ad ogni tasto è assegnata una o più istruzioni Basic; quindi, una volta imparato l'ordine, battere i listati risulta un'operazione molto più semplice e rapida.

Sulla base di questa constatazione ho pensato così di dotare anche il Commodore 64 di una simile capacità. Il Commodore 64 permette di abbreviare i comandi Basic, e quindi di accelerare la battitura dei listati, con l'inconveniente però che abbreviando i comandi a volte si mettono più di 80 caratteri per riga, cosa che a volte può essere scomoda.

Il problema da affrontare era quello

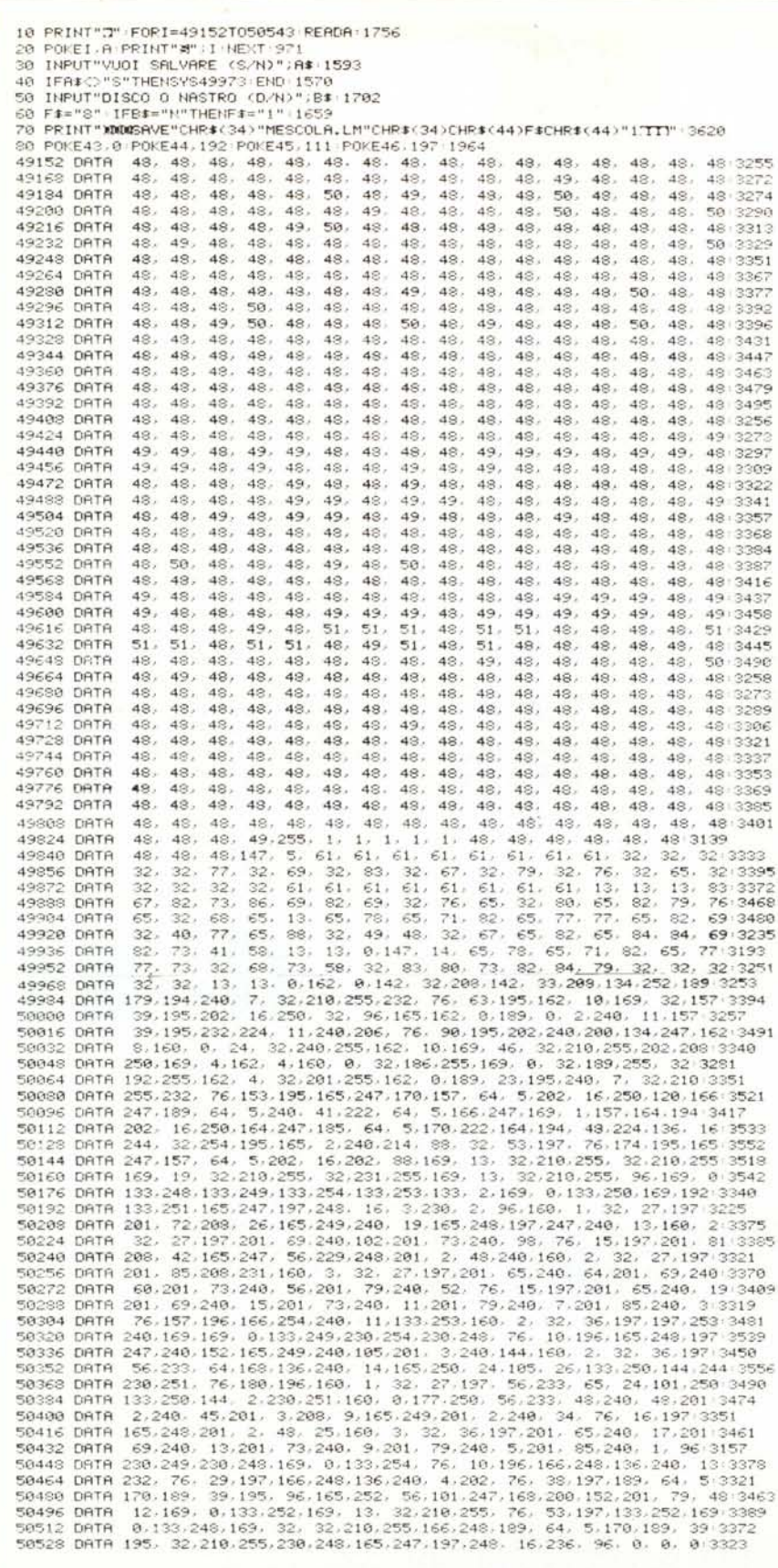

Caricatore Basic del programma Mescola.

di stampare per intero l'istruzione stessa tramite la pressione al più di due tasti. Così è nato SPEED BASIC. Con esso si dispone di una linea azzurra (a tutto schermo) che permette, seguendo il cursore, di evidenziare le linee Basic: tramite il comando LN è possibile attivare o disattivare la numerazione automatica delle linee: la sintassi è:

LN n,m per attivare la numerazione a partire dalla linea n e a incrementi di m;

L per disattivare la numerazione automatica.

Infine c'è la parte che provvede a stampare i comandi Basic. Premendo il tasto di SHIFT e il tasto corrispondente al comando (vedere tabella), si ottiene la stampa del comando stesso. È ovvio che vengono sostituiti i caratteri shiftati dei tasti interessati con i relativi comandi. Se si presentasse però la necessità di usare il carattere relativo ad un tasto shiftato, tramite la pressione del tasto STOP si può disattivare questa sezione del programma, senza influenzare la numerazione automatica o la linea; per essere poi riabilitata sarà sufficiente premere il tasto CTRL.

Per ultima cosa ricordo che la routine è completamente in linguaggio macchina, ed è allocata a partire dalla loc. HEX C000 (49152); per attivarla bisogna quindi battere SYS 49152 e per passare nel modo di stampa dei comandi premere successivamente il tasto CTRL.

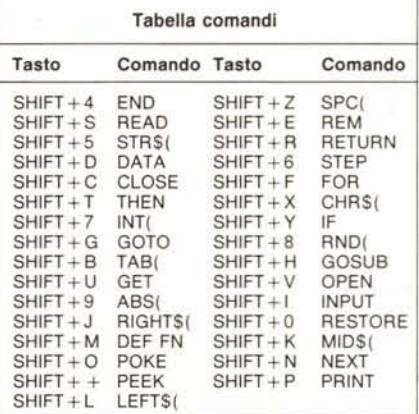

Ricordo infine che una volta battuta la routine, prima di farla girare conviene salvarla, in quanto dopo il run essa provvede ad autoregistrare il programma in LM dopodiché effettua un new. Un errore di battitura comprometterebbe quindi il funzionamento e provocherebbe la perdita del programma in Basic. Quando la routine è stata salvata in LM, per utilizzarla è sufficiente caricarla con il load rilocato<br>(load" "8,1) e dopo digitare SYS 49152.

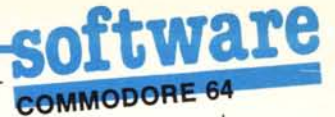

# REM in reverse - di Luigi Tavolato - Roma

Questa piccola utility permette di implementare nell'interprete Basic del Commodore 64 il comando RVS sostituendolo al LET.

Con essa potremo vedere in reverse sullo schermo il contenuto delle Rem dal punto in cui abbiamo inserito una chiocciola (®) in poi; ad esempio in 10 REM @ PROVA

la parola PROVA comparirà in campo inverso e non vedremo più la «®». Ciò è molto utile per evidenziare i commenti che via via inseriremo nei nostri programmi.

È bene evidenziare che l'effetto reverse è permanente.

Per disabilitare il nuovo interprete basta premere RUN-STOP/RESTO-<br>RE mentre, per riabilitarlo, basta eseguire POKE 1,54. La routine è situata a partire da SC000 e si lancia con SYS 49152.

L'effetto reverse si ottiene lanciando il comando da programma o in maniera diretta dopo aver digitato le varie linee contenenti le Rem.

200 L=49152 715 210 READA IFA=255THENSYS49152 NEW 1812<br>220 POKEL ALL=L+1 00T0210 1505  $238$ 288 248 DRTR169.8.133.251.169.168.133.252.168.8:2092 240 DRTR169.0.133.251.169.169.133.252.160.01292<br>250 DRTR177.251.145.251.200.200.200.201252.169.2315<br>260 DRTR172.251.145.251.200.200.200.201252.169.2013<br>270 DRTR169.2.141.29.160.169.82.141.190.160.160.2013<br>280 DRTR169.2.141 358 DRTR76, 175, 2, 200, 208, 2, 230, 252, 177, 251 1901<br>360 DRTR96, 255 547

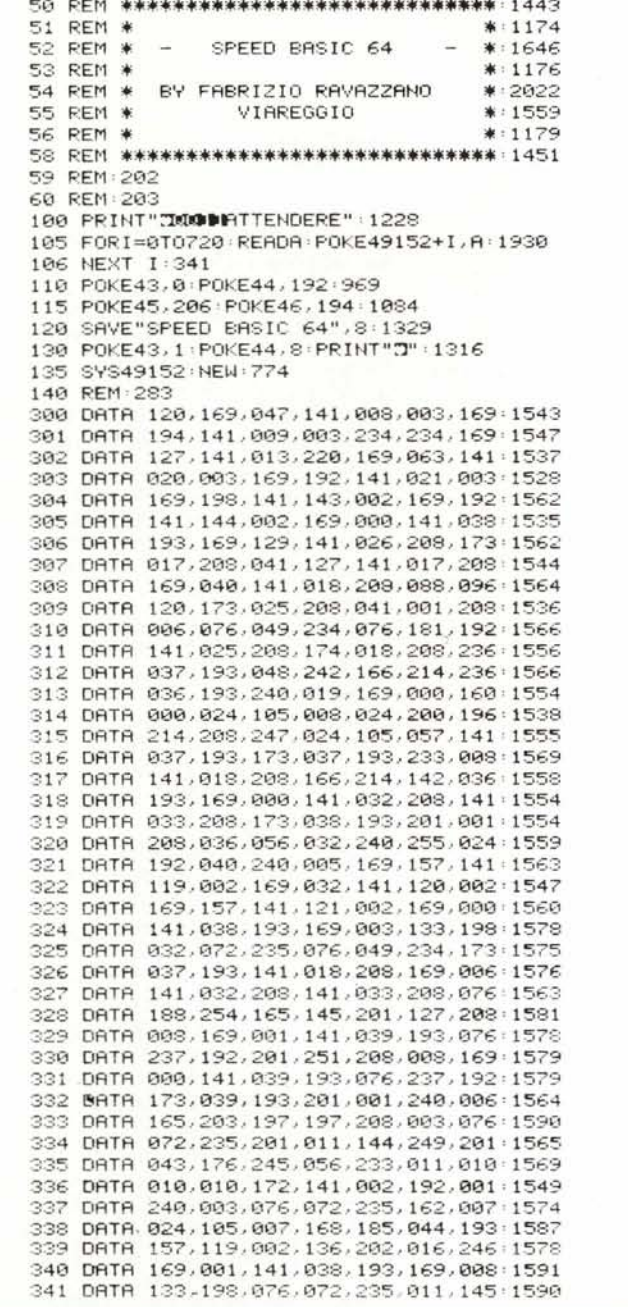

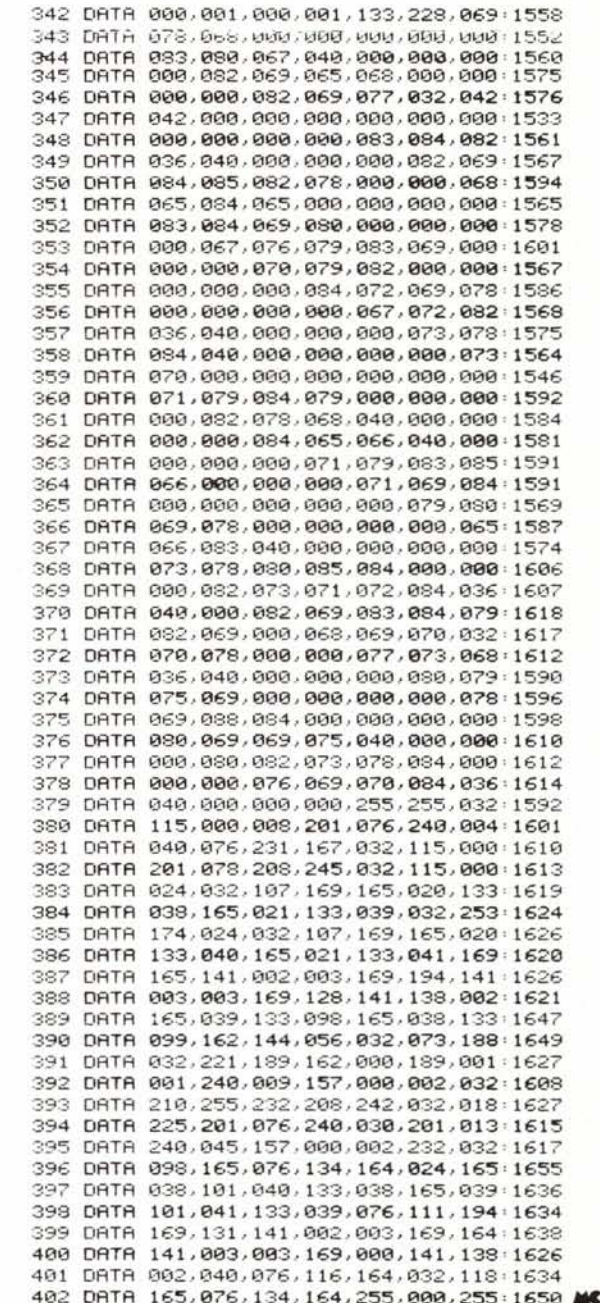